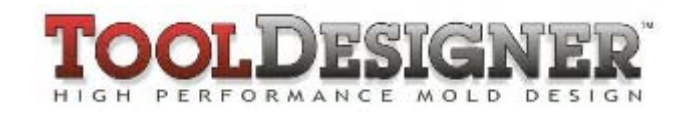

# **ToolDesigner Release Summary**

February 2010

## *Overview*

ToolDesigner 2010 is major release that includes significant enhancements as well as customer requested software modifications and corrections. This release summary describes the software changes.

### *Installation*

ToolDesigner 2010 is installed on your system as though it is a new application. It will not overwrite programs from a previous installation of ToolDesigner.

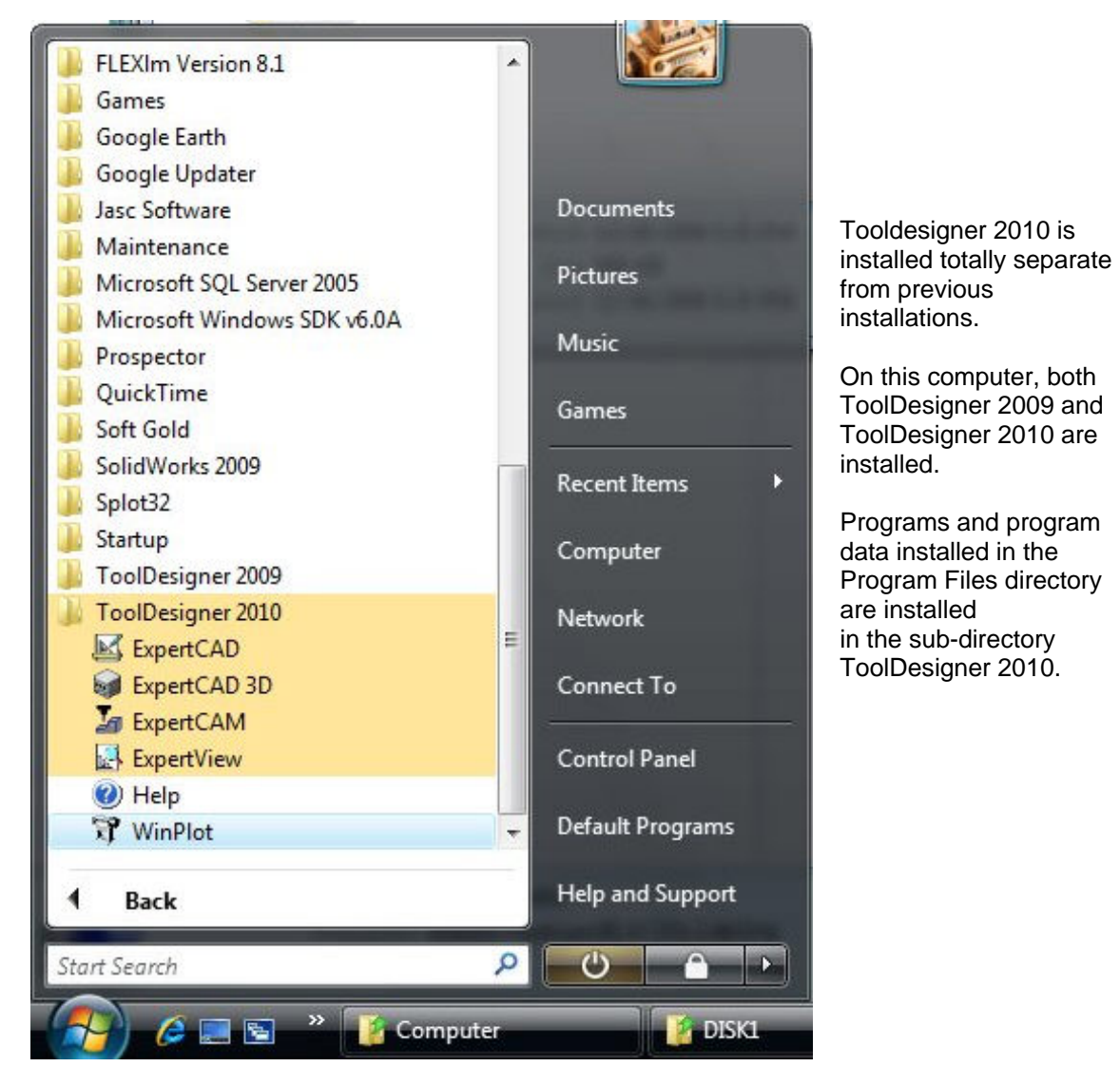

If you are upgrading from a version prior to ToolDesigner 2009, we suggest you review the release summary for ToolDesigner 2009 in addition to this document because of the significant changes made for that release. Release summaries for previous versions are available by choosing "Whats New" from the Help menu of any of the ToolDesigner applications.

**D** Due to the many enhancements added to the applications for this release, the native binary format for files saved by ExpertCAD and ExpertCAD 3D has changed. This means that older versions of the software (ToolDesigner 2009 and earlier) will not be able to read data files written by the 2010 applications. As is always the case, the ToolDesigner 2010 applications can read all older versions of the native file formats.

### *Microsoft Windows 7 Support*

ToolDesigner 2010 is compatible with both the 32-bit and 64-bit version of Microsoft Windows 7. This is the first release of ToolDesigner to provide support for the native Windows 7 operating system. The table below lists the supported operating systems for ToolDesigner 2010:

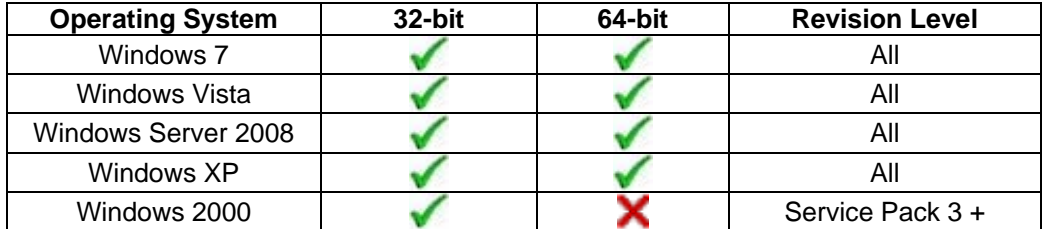

Operating System Notes:

- ToolDesigner 2010 will be the last release for Windows 2000. Although future releases may run without incident on Windows 2000, the software will not be tested on this operating system prior to release.
- Windows Vista, Windows Server 2008 and Windows 7 do not support parallel port dongles. Only USB dongles are supported for these operating systems.
- ToolDesigner 2010 includes the latest driver for the Aladdin USB dongles. The driver is automatically installed if the installation program detects that it is required to support the operating system that the software is being installed on.

## *Software Licensing*

#### *Floating Licensing*

ToolDesigner and ExpertCAD have been upgraded to use the latest technology from Acresso Software - FLEXNet Version 11.7. FLEXNet replaces FlexLM for installation and administration of floating licenses.

If you are currently using FlexLM to license ToolDesigner or ExpertCAD, you must upgrade to the new FLEXNet software concurrent with upgrading to ToolDesigner 2010. The new FLEXNet software is included on the CD for ToolDesigner 2010 in the subdirectory FLEXNet.

Please refer to the installation guide in the online Help for ToolDesigner for more information about setup and administration of floating licenses:

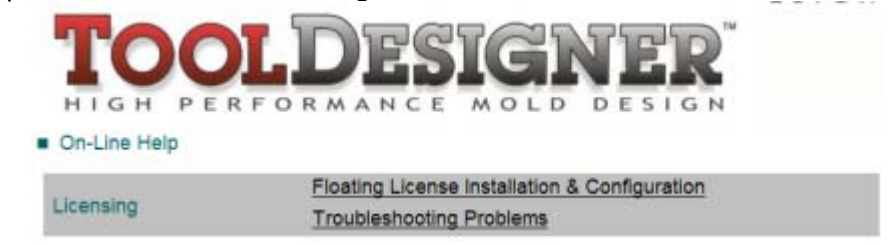

#### *USB Driver Update*

As part of the software installation process, a new driver for the Aladdin HASP USB dongle will be installed if necessary. This new driver supports native Windows 7 and Windows Server 2008. If you choose to upgrade your computer to Windows 7, it may be necessary to upgrade the driver manually if it does not automatically update itself. To do this, run the program "hinstall" with the "-i" option from a command prompt window:

#### C:\>**cd "c:\Program Files\ToolDesigner 2010\bin"**

C:\Program Files\ToolDesigner 2010\Bin>**hinstall –i** 

#### *Updating USB & Parallel Port Dongle License Codes*

If your USB or parallel port dongle is licensed to run ToolDesigner 2009, you will not need a new license code to run ToolDesigner 2010. *All versions prior to ToolDesigner 2009 will require a new license code.* Contact SofTech administrative services at 248-458-0359 if you wish to upgrade your license(s).

## *Full Screen Graphics Mode in ExpertCAD 3D*

The option to use the entire graphics area in ExpertCAD 3D as a single view of the design has been added for the 2010 release:

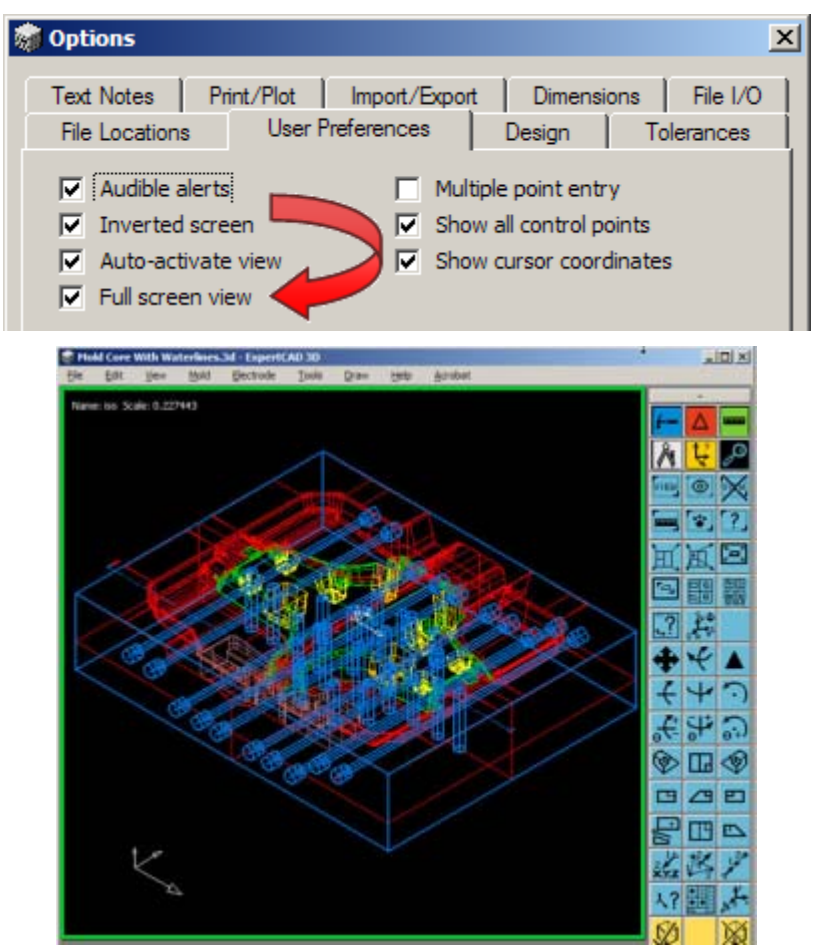

Enable Full screen view in the Tools/Options dialog in the tab User Preferences.

When using a single 3D view, that view will automatically be resized to fill the available graphics area. When zooming or panning, the commands are relative to the view.

### *Faster Dynamic Graphics in ExpertCAD 3D*

The graphics methods for dynamic rotate, pan and zoom have been improved to dramatically increase the speed at which the next scene is calculated. Instead of redrawing each entity oneby-one to the screen when a new scene has to be displayed, the entire scene for all entities is computed in the background and shown to the screen in 1 graphics operation. This makes for much more smoother dynamic rotations and eliminates the annoying blinking phenomenon prevalent in previous versions.

#### *Graphic Enhancements*

*Minimizing Redraws* - The software has been revised to minimize the redraws caused by dialogs. When a modal dialog is posted, Windows will attempt to save as a bitmap the underlying portion of the screen where the dialog is displayed. When the dialog is dismissed, the bitmap for that area is restored hence avoiding a redraw. Generally this is possible for most modal dialogs provided the dialog is not moved by the user once it is posted.

If a portion of the screen must be repainted, care is taken to redraw only those view(s) and entities that were in the vicinity of the damaged area.

If the entire screen needs to be redrawn because of an exposure event or a window resize, the entire scene for each view is recalculated in the background then shown to the screen in a single graphics operation. This makes for faster redraws than previous versions which would serially redraw each view and each entity one-by-one to the screen.

*Clearly Distinguishing Selected Entities* - When all or a portion of the graphics area is redrawn, selected entities are drawn last in ExpertCAD 3D. This is particularly useful in cases like extracting edges of surfaces (the 'e' short command) where the selected profiles are coincident with the surfaces. By drawing the selected profiles last, it's easier to keep track of the data when the model or window needs to be resized or repositioned to work in a different area.

*Zoom to Selection* – This new viewing feature has been added to the view menu for both ExpertCAD and ExpertCAD 3D:

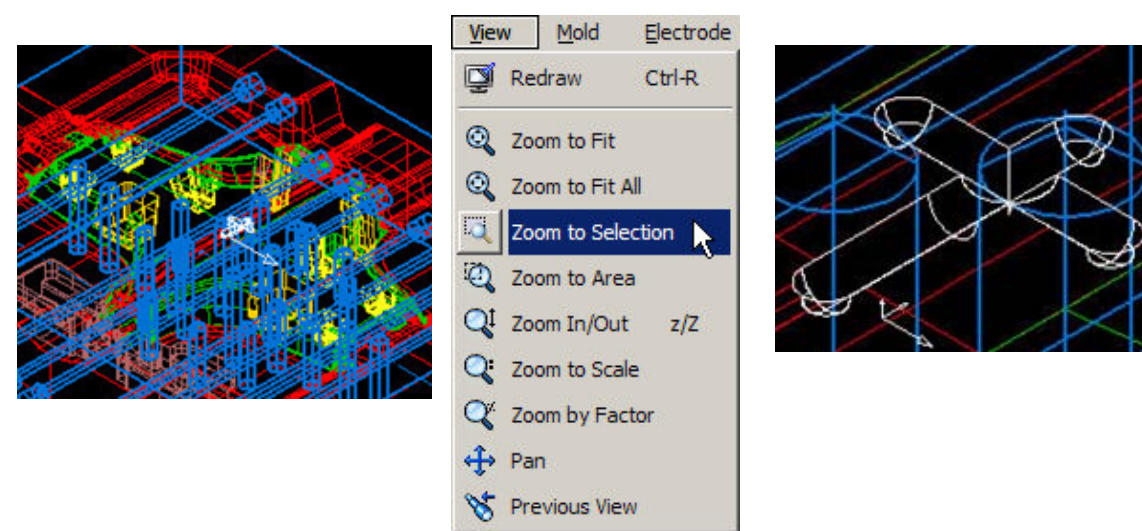

**Select the geometry you wish to zoom into then choose Zoom to Selection to fit the selected geometry to the current view.**

*Using the Mouse Wheel* - The behavior of the mouse wheel events has been updated for all the AMT application to produce the same or similar results. For example, zoom-in and zoom-out work in the same manner for ExpertCAD 3D, the rendering plug-in, ExpertCAD, ExpertCAM and ExpertView.

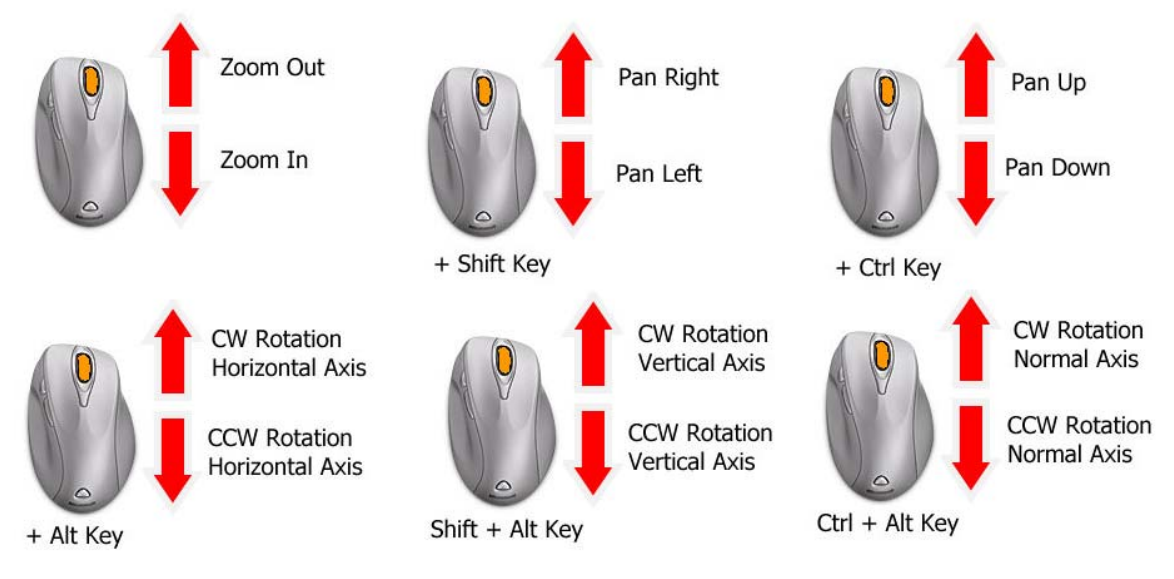

*New Options for Dynamic Rotate* - The dynamic rotation features of ExpertCAD 3D have been enhanced to recognize when the Shift key is down. The Shift key causes the rotation to choose between the model or view axis for rotation. For example, if the axis of rotation is currently the model axis, holding down the shift key will cause it to change to the view axis.

# *Importing & Exporting Data*

*Better Performance Opening Designs in ExpertCAD 3D* - When creating a new design or Opening another design in ExpertCAD 3D, a long delay time could occur if a design was currently loaded. In certain extreme cases 60+ seconds or longer was required to delete from current data from memory and reinitialize the software. This has been corrected for the 2010 release to take no more than a few seconds.

*Cut & Copy Data from ExpertCAD 3D to Prospector Design* - The Cut & Copy feature in ExpertCAD 3D has been made compatible with the Prospector Design application distributed with Prospector.

#### *Step 1*

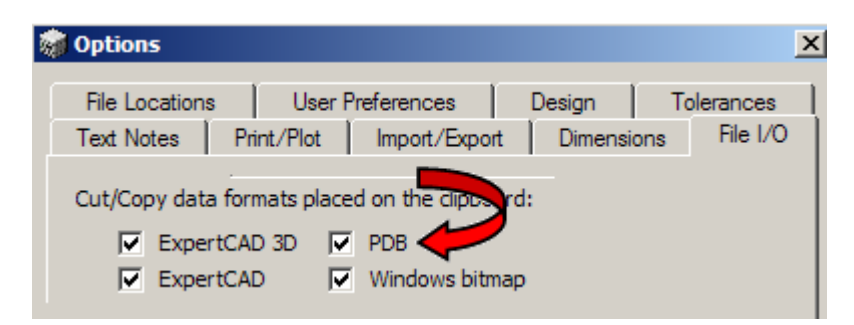

**Make sure that the PDB switch on the Import/Export tab of the Tools/Options property sheet is enabled. Prospector Design recognizes this data format for 3D design data.** 

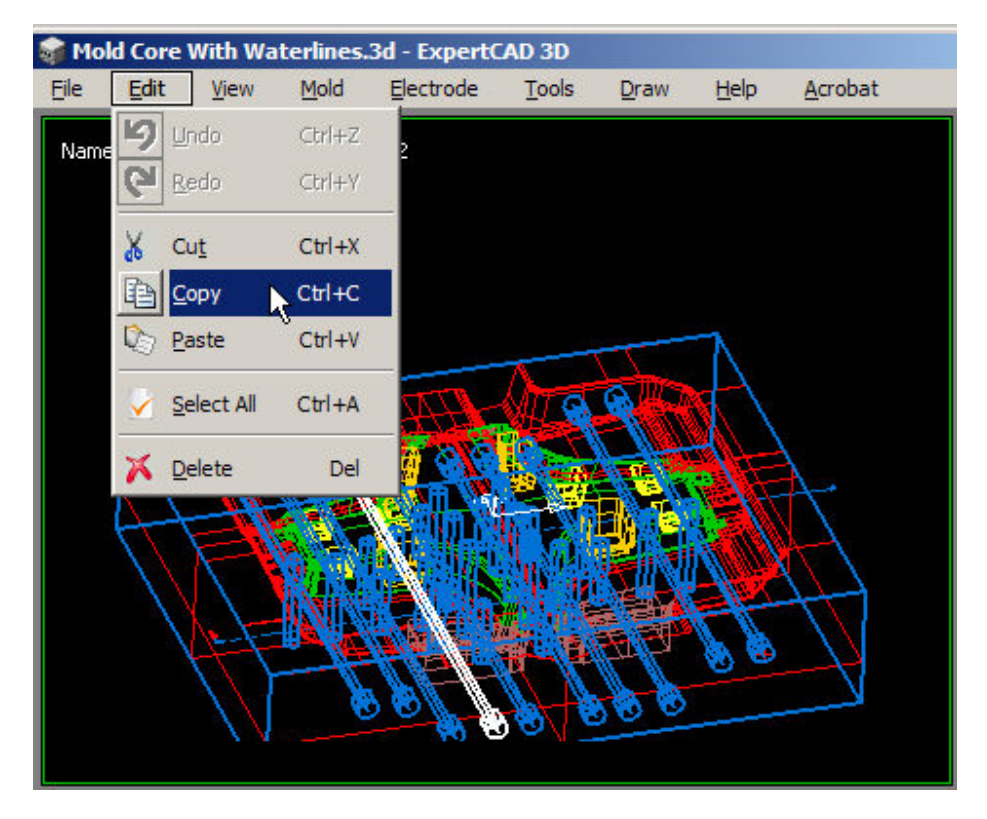

**Select elements of the design you wish to machine in Prospector.**

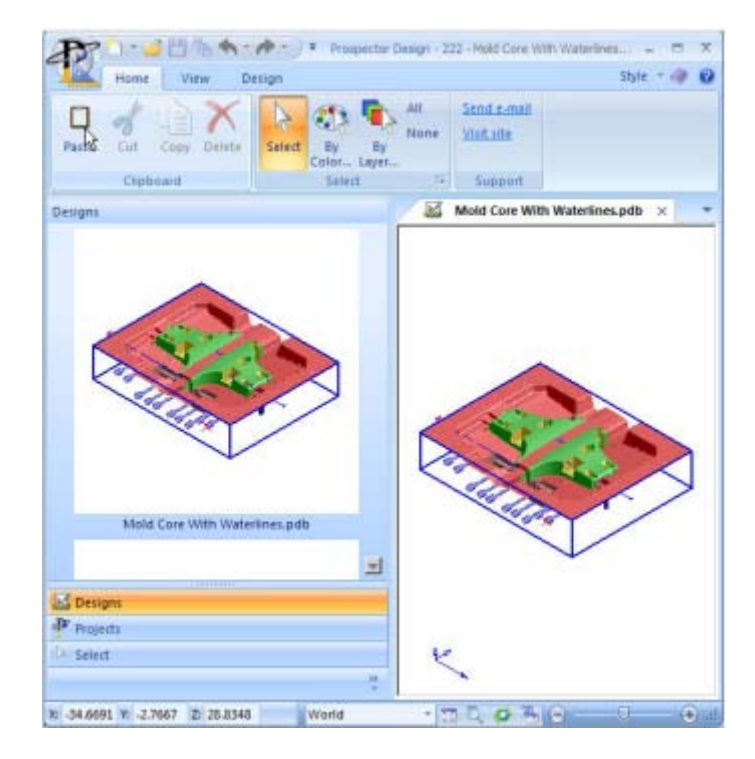

*Step 3*

**Choose Paste in Prospector Design to insert the data from ExpertCAD 3D.** 

6

*Automatic File Extensions* - An option has been added to the File I/O tab or the Tools/Options property sheet to allow for file extension to be specified for writing native data files:

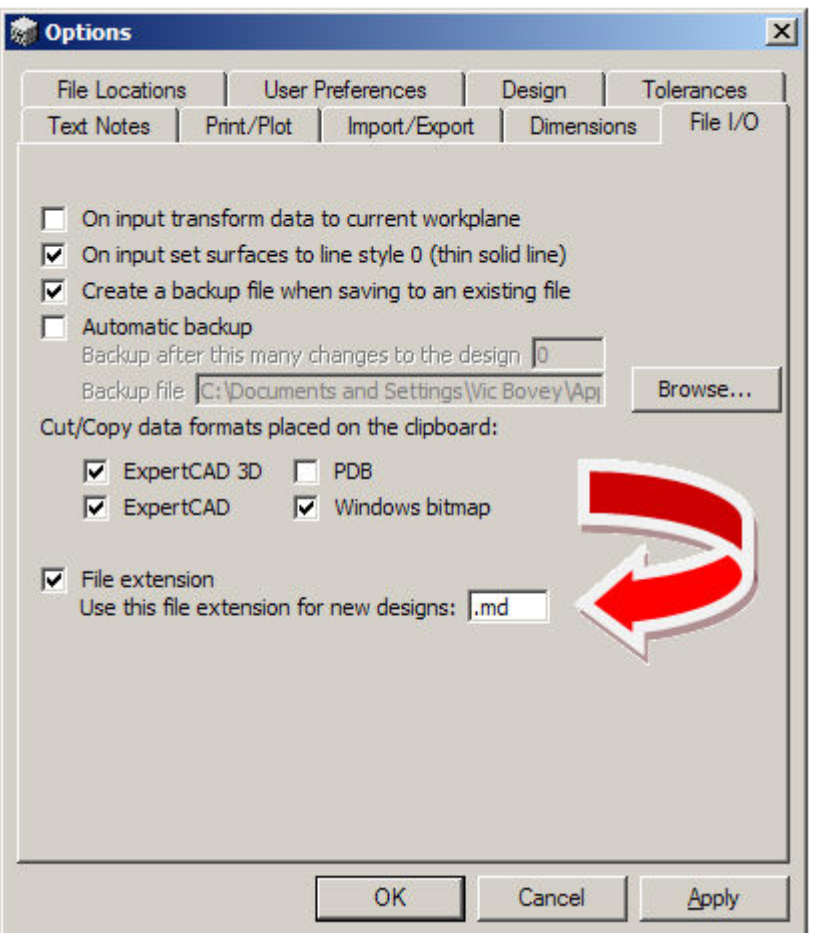

The file extension you specify will be added to any newly created data files saved from the application. This feature is available in ExpertCAD 3D, ExpertCAD and ExpertCAM. This file extension is automatically added to the name of any newly created data file that is saved in the native file format that the application writes. It would not apply for example to exporting a file in AutoCAD format or if you open an existing file and later choose File / Save. Only newly created files automatically receive the extension.

*Uniquely Named Backup Files* - The automatic backup feature uses the name of the file you specify as a template to create a uniquely named backup file. For example, in ExpertCAD 3D if you choose a name "backup.3d" as the name of the backup file, the actual file name written to is named "backup<pid>.3d" where <pid> is the process ID number for that session of ExpertCAD 3D. This assures that concurrent sessions of the application will not attempt to write to the same backup file. When your session ends in a normal fashion (File/Exit), the uniquely named backup file is deleted. Of course if your session should terminate abnormally (power outage, program crash, ...) the backup will not be deleted.

*Read & Write AutoCAD from ExpertCAD 3D* - ExpertCAD 3D has been modified to allow it to read and export AutoCAD DXF and DWG data files. On import only the model space for AutoCAD data is imported. Layouts (paper space) drawing data is ignored. On export the same features and functions for writing ExpertCAD 2D data apply to writing AutoCAD.

*Saving Files* - File names typed into the file name text box for Save dialogs are now recognized. In some of the dialogs for different save operations, file names entered in this fashion would be ignored in previous releases.

*Writing Bitmaps* - Physically large designs in ExpertCAD 3D could cause the generation of a bitmap to fail when exporting the file as a bitmap or when using the Cut/Copy feature. This has been corrected by scaling the bitmap output to a smaller size to ensure that the graphic output can be generated.

*Line Styles in PDF* - Output in PDF format has been revised so dashed lines are more apparent by automatically switching end-cap styles when drawing dashed lines:

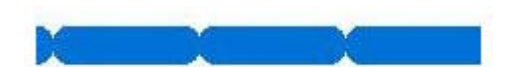

**Round end cap style tends to join together the dashes in this style 2 line.** 

**Automatically switching to a butt end-cap style for dashed lines makes the dashing more apparent.** 

*AutoCAD 2010 File Format Support* - The AutoCAD translators (acad2ddd and ddd2acad) have been upgraded to support AutoCAD 2010 data files. Previous versions could not import this new version of the AutoCAD file format.

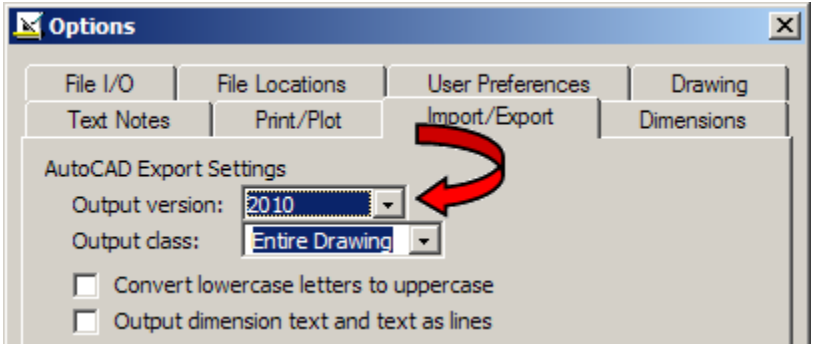

**Choose 2010 as the Output version in the Import/Export tab of the Tools/Options property sheet in ExpertCAD if you wish to write the 2010 version of the AutoCAD file format.** 

*Import AutoCAD into ExpertCAM* - ExpertCAM has been modified to import AutoCAD data file directly. Choosing either a DXF or DWG file will invoke the AutoCAD translator to convert the data to ExpertCAM native format and import it. Only model space data is converted. Layouts (paper space) data set(s) in the file are ignored. All non-geometric data (annotation, dimensions, crosshatching, ...) is "flattened" into 2D sections.

# *TrueType Fonts*

Support for Microsoft TrueType fonts has been added to ExpertCAD and ExpertCAD 3D. TrueType fonts or native SofTech fonts can be used for any entity type that produces text (dimensions, balloon notes, …).

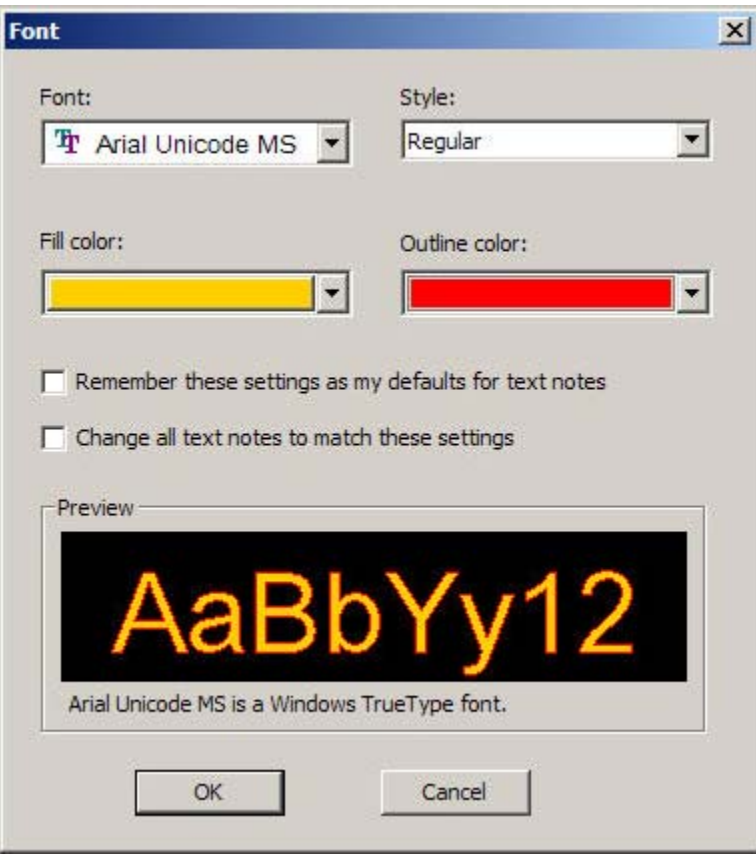

When using a feature that requests a font selection (e.g. change text font icon, change dimension font icon, ...), the Font dialog shown to the left is presented.

The Font combo-box control lists all the TrueType fonts as well as native SofTech stroked fonts available on your system.

If you choose a TrueType font, you will have the option to choose from the Style combo-box (Italic, Bold, ...) if alternate styles are available for that font.

Color for both the fill color and outline of the font can be set as well.

Some variations of the Font dialog will provide switches to remember your settings and/or make global changes to the current drawing or design.

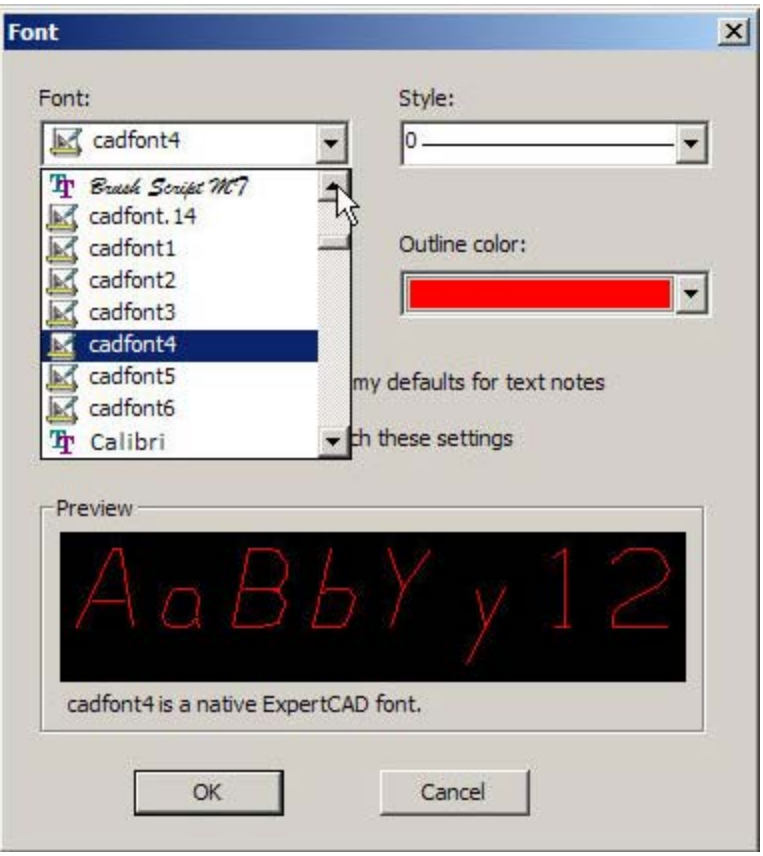

The native SofTech fonts are also available in the font selection combo-box.

If you choose a native font, the Style combo-box lets you choose which line style you wish to use to draw with.

You can also choose an outline color but for obvious reasons, a fill color is not available.

If you are exporting data to a file format that doesn't support text or TrueType fonts, the text is automatically flattened into curves. For example, when importing data into Prospector in PDB format, any text will be output as continuous boundaries which can be very useful for scribe machining.

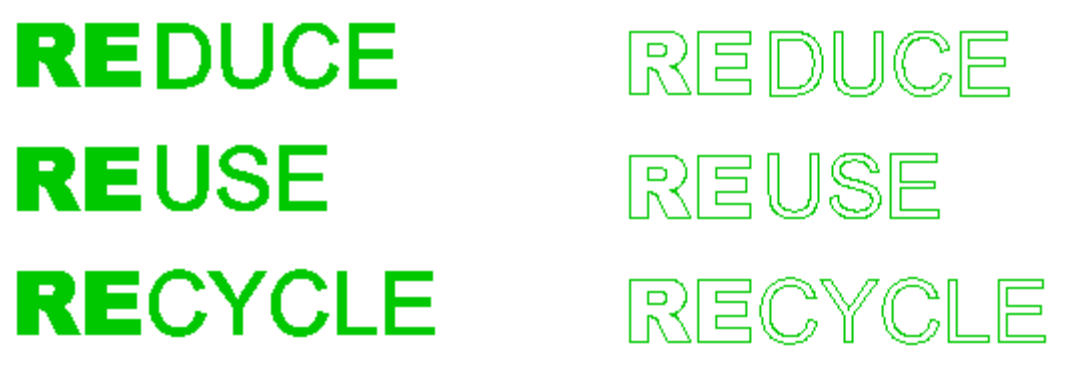

**TrueType font used for text in ExpertCAD 3D. On import to Prospector via PDB, the outline of** 

**the font is converted to curves for machining.**

In similar fashion, choosing the Flatten class operation in either ExpertCAD 3D or ExpertCAD will reduce annotation that uses TrueType fonts to continuous curves.

# *Updated Help*

Many of the user and reference help documents have been rewritten for this release:

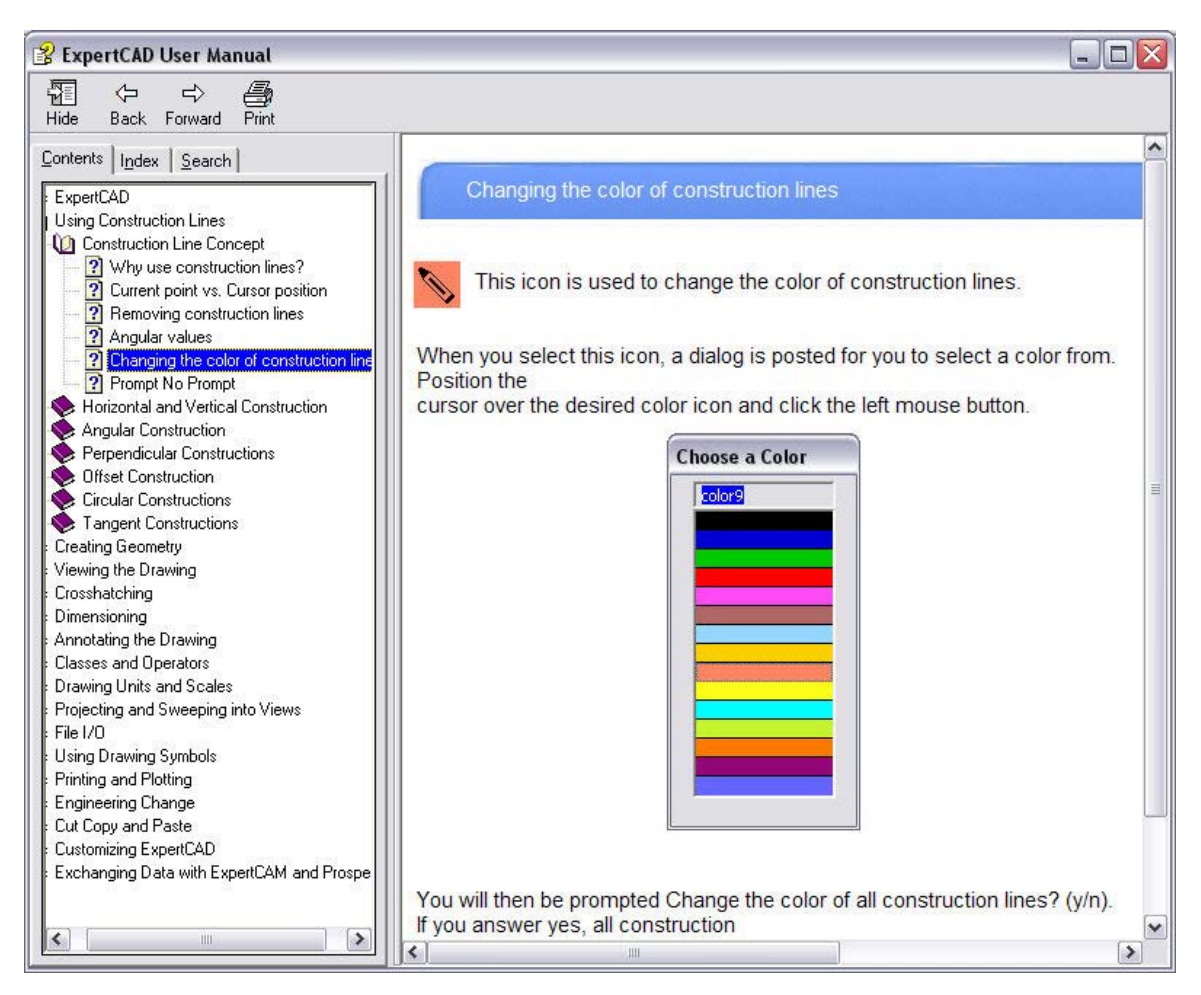

The new format is compiled HTML help (.chm files) instead of Adobe PDF. The content has been thoroughly revised and edited to reflect all the software updates. This on-going process will continue with future releases to address all documentation distributed with the application software.

#### *Maintenance*

The fillet wizard in ExpertCAD 3D has been reprogrammed to correct several defects. The radius or radii specified by the user is honored in all cases. The original color and line styles of surfaces that are identified while the wizard is posted are restored to their original state once the fillet is created or if the operation is canceled.

A mouse click in the status bar (e.g to change workplanes) or in the message area to position the window to the top of the stack functions as expected. The previous version could cause the window to "freeze" or the graphics area to not be redrawn.

The remove duplicate entity feature in ExpertCAD 3D has been corrected. The previous version failed to install the needed application program that provides the core capability of this feature.

Interactive performance could degrade significantly when a design with many entities were opened in ExpertCAD 3D. In between commands (choosing a menu selection, icon, ...) the software was inefficient when updating the menus that were posted. The excessive compute time for updating the menus could slow response time for mouse clicks and result in higher than normal CPU usage. These problems have been corrected for this release.

A defect in the Lock Builder feature in ExpertCAD 3D introduced in the previous release that would cause it to sometimes fail to correctly the trim the adjacent surfaces has been corrected.

The Find Nearest Vertex function (short key 'n') in ExpertCAD 3D has been revised to function like it does in ExpertCAD. From the initial point of interest, the software will look out in an everincreasing search radius until a vertex is found instead of stopping after a pre-defined search radius. In addition to this change, the function will not stop looking in the event there is annotation (dimension, leader notes, ...) in the vicinity of the search.

New colors introduced in the previous release (colors 12, 13 and 14) would fail to print in their correct color.

Lines drawn in color 0 (defaults to white when using a black background) would not be output correctly when bitmap data was written to a file or to the Windows clipboard.

An initialization defect caused writing data in HSF format from ExpertCAD 3D to fail to generate any output unless the render application had been used at least once during the session has been corrected.

Incorrect tolerances used by the Line Tangent to 2 Circles function in ExpertCAD 3D that would cause it to fail sometimes has been corrected.

After using the Flatten feature with the class selected in ExpertCAD 3D, the newly created flattened entities would still be selected however the graphic display of them would not show their selected state.

The Show class operator in ExpertCAD 3D has been corrected to properly erase and redraw the entities in the specified class.

The Rotate 3D class operator in ExpertCAD 3D has been changed to correctly deal with selected entities. On conclusion of the operation, only the last copy of the newly created entities will remain selected instead of all copies being selected.

Keyboards with separate numeric keyboards will correctly enter numbers when using the Type In Text at the Cursor feature in ExpertCAD. Previous versions would confuse the '0' key for the short command '0' and the 2,4,8 and 6 for the arrow keys.

Excessively large or small zoom scales in ExpertCAD 3D could cause incorrect graphic display and/or excessive CPU usage in previous versions. The new version imposes reasonable limits on zoom scales to prevent these issues.

Text buffers stored in ExpertCAD files that relate to critical file paths are ignored when those files are edited. For example when reading a file with the text buffer FONT\_PATH (file path to use to find native font files) in it, the text buffer will be ignored. Previous versions would restore these paths which may or may not be correct for your software installation resulting in odd results such as not being able draw text and dimensions because the software was unable to locate the correct font files.

Plotting (plotting to HPGL/2 plotters from the WinPlot application) has been revised to use a uniform intermediate plot file. Regardless of the plotcap entry ultimately used, the same format of the plot file is used as input to WinPlot. In previous versions, 2 different formats were supported depending on which plotcap entry was going to be used (i.e. color-aware entries vs. line-style

aware entries). In addition to this change, you can now specify the plotcap entry to be used in WinPlot from the Print/Plot page of the Tools/Options property sheet:

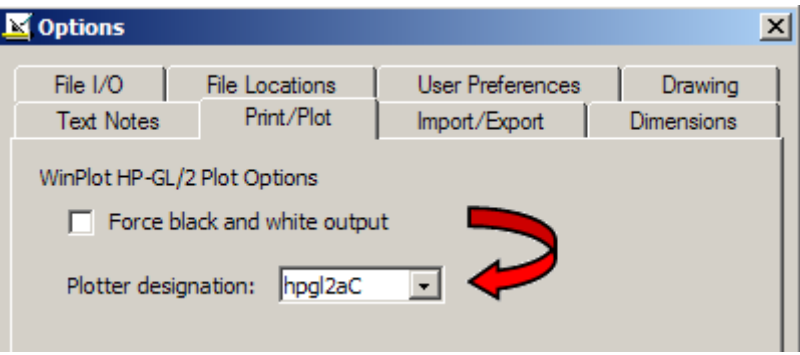

The choice you make in this dialog will be the default when the WinPlot application is started to plot the drawing. By setting your choice for the plotter in this dialog, the software can make certain optimizations to the intermediate plot file to speed the plotting process. Of course you can still change the plotter designation from WinPlot if you change your mind and want to plot to a different plotter.

If the default font you specify in ExpertCAD is a native SofTech font, that font will be loaded from disk when a new session is started. This ensures that if you did customize a font (e.g. cadFont1), your custom font will get loaded instead of using the default SofTech provided cadFont1 font embedded in the software itself.

ExpertCAM has been revised to be more responsive to an interrupt (Esc key) when replaying sequences. Hitting the Esc key will cause the replay to be abandoned immediately.

A discrete problem with a "Stack Full" error in ExpertCAM has been corrected.

Several discrete problems with translating AutoCAD data files to ExpertCAD format have been addressed in this release.

## *Closed Track IDs*

Track is the electronic database system that records all customer and internally generated requests for corrections and enhancements. When you report a problem or request an enhancement, our customer service representatives will input your request into the Track system and give you a Track ID number. When we complete a release, we set the status on all records in the Track database that have been addressed to closed. In the table below is a listing of all Track items addressed by this release:

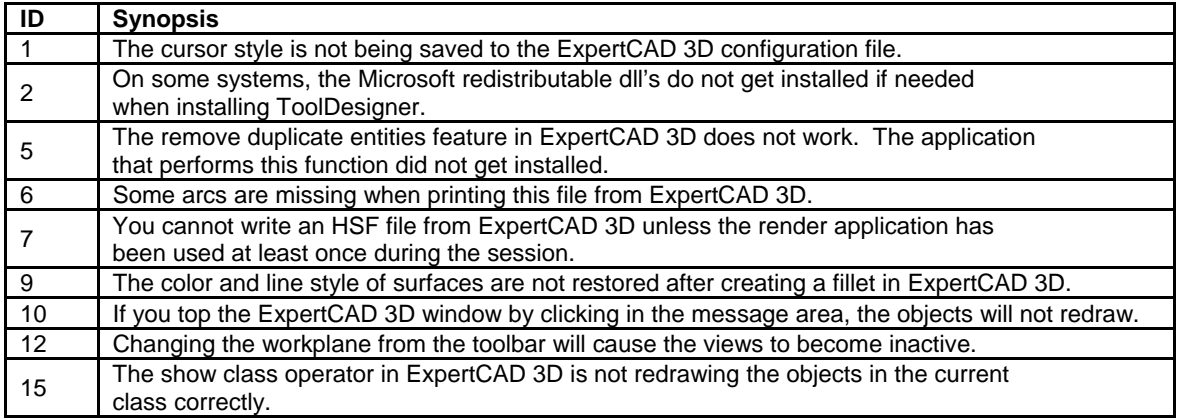

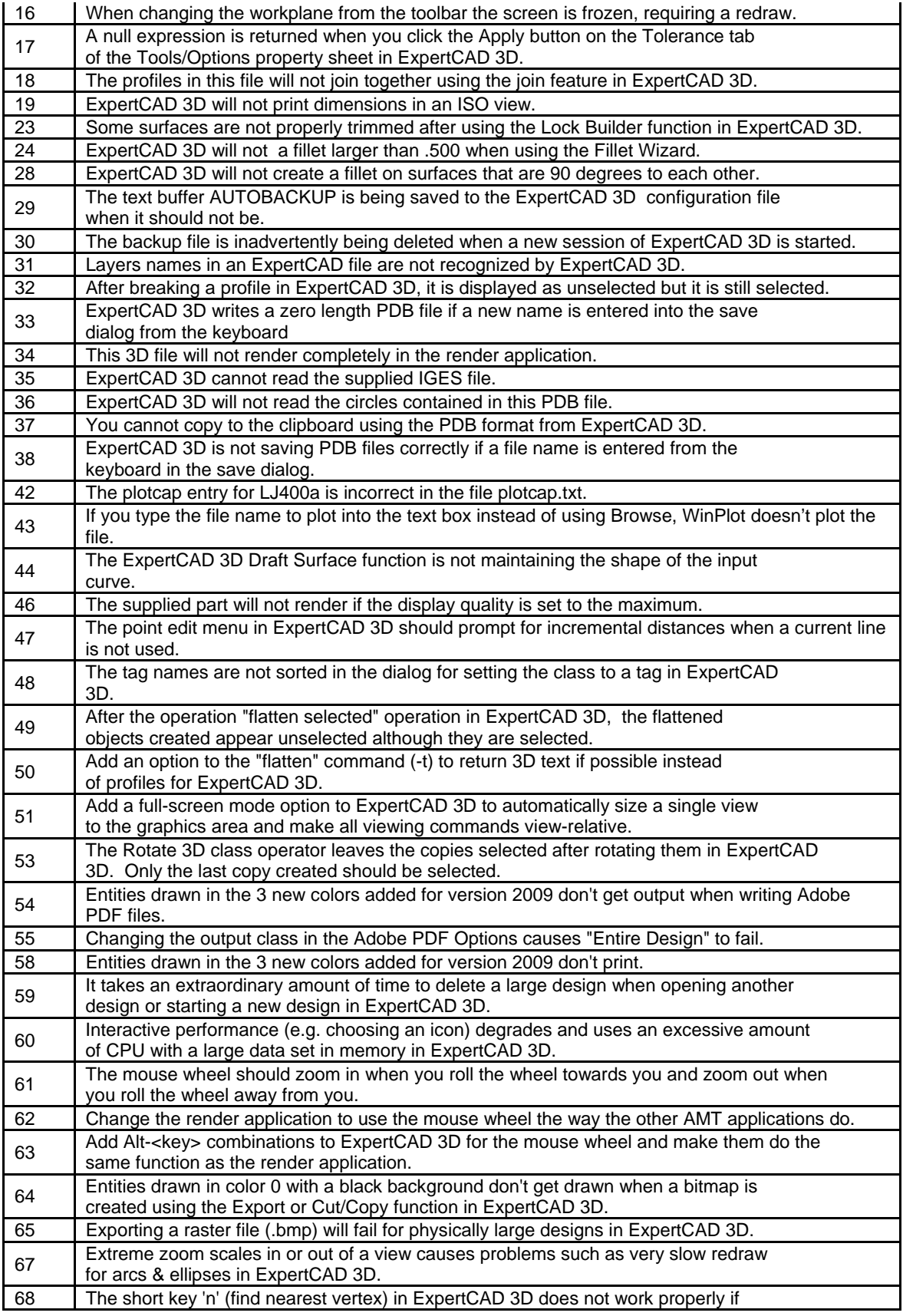

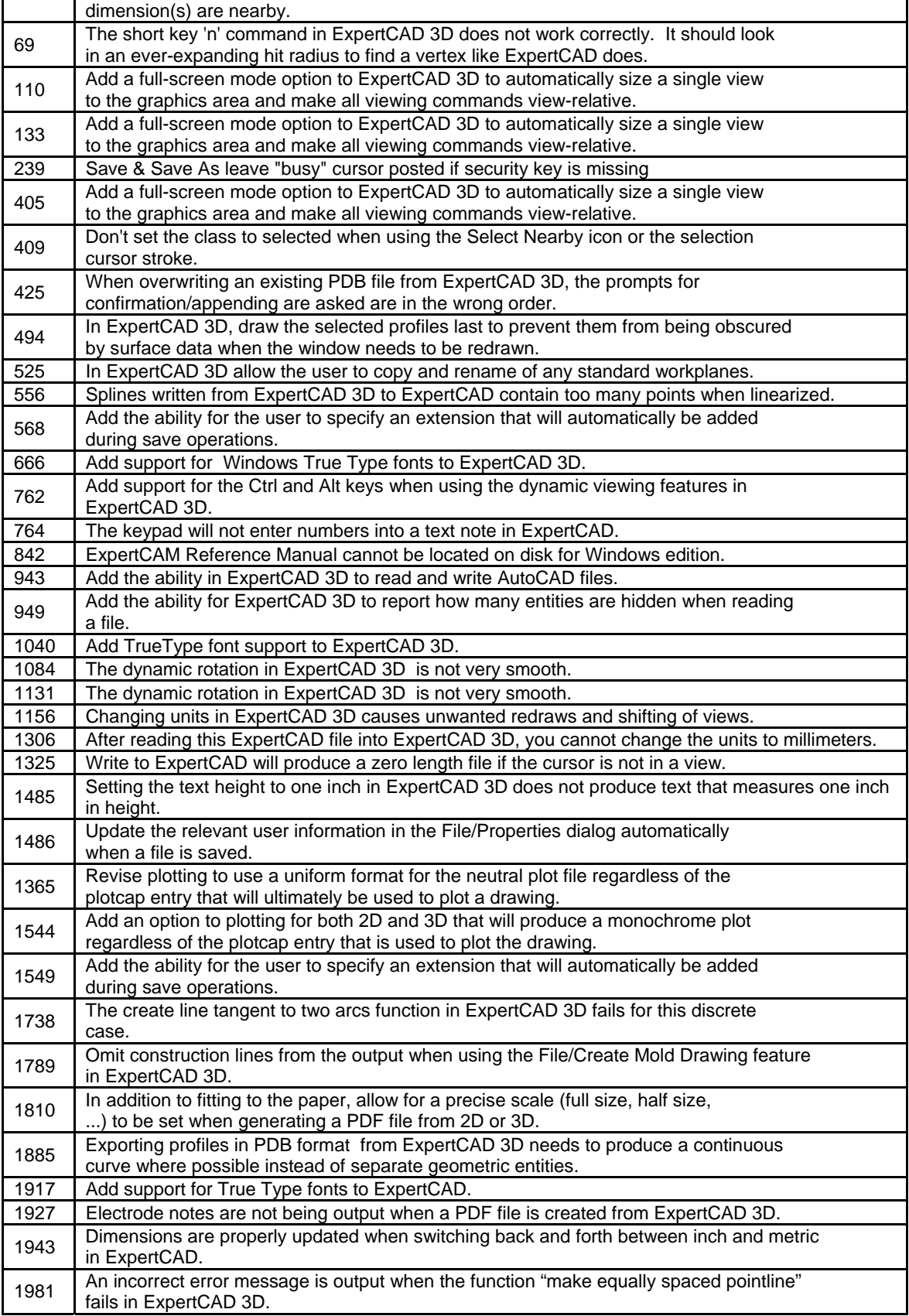

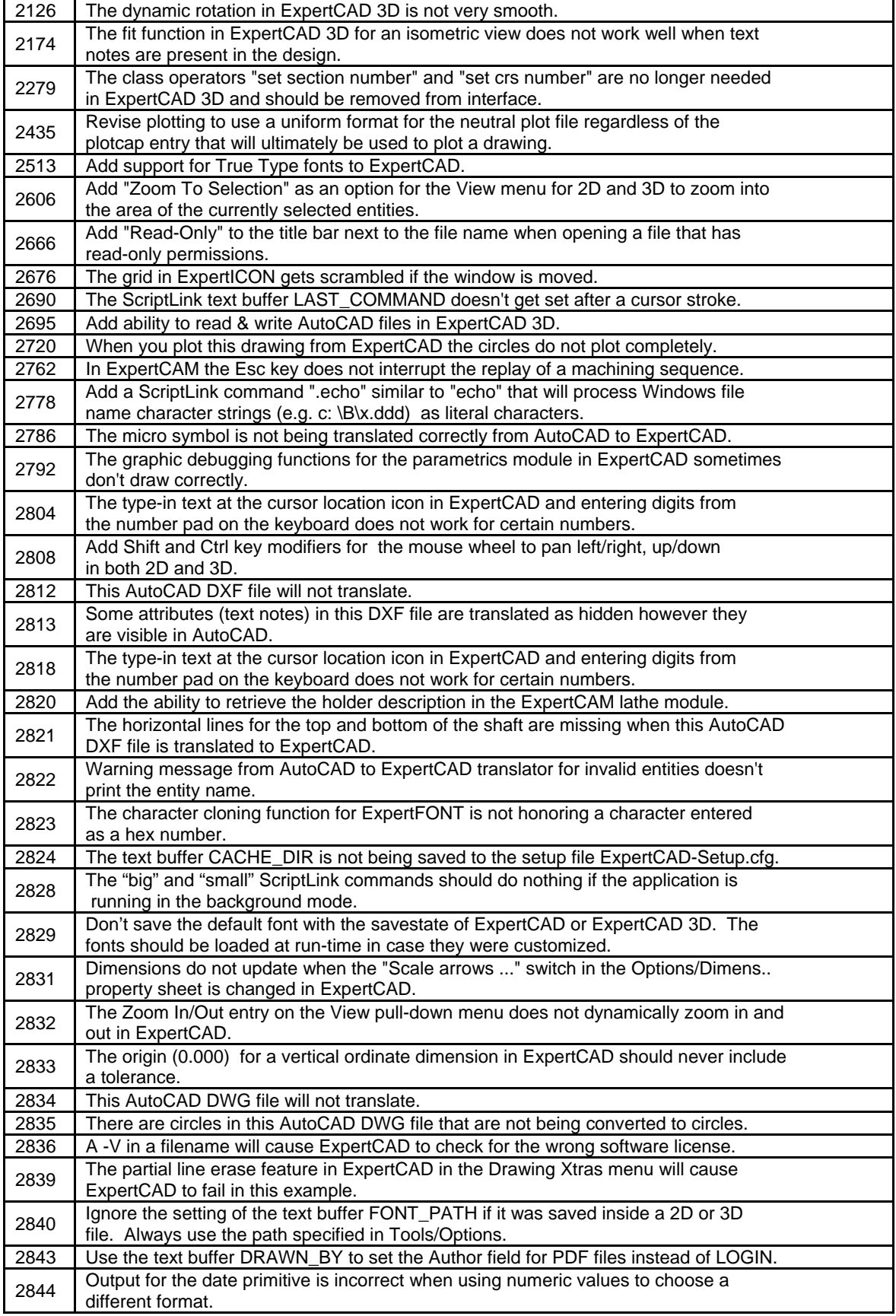

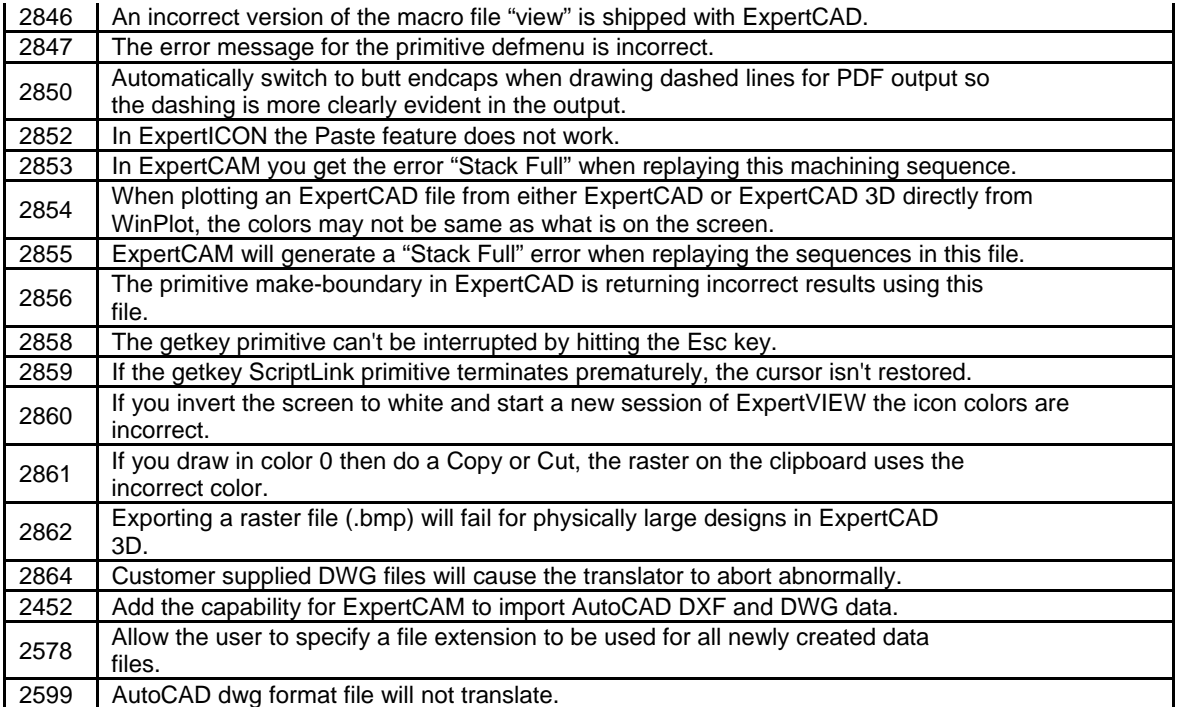